# 出願は簡単で便利なインターネット出願へ

名古屋産業大学 インターネット出願手順 + まん 合否発表~入学金・学納金納付まで

資料をご覧いただきありがとうございます。今年度より、本学の入試はインターネット出願を導入していま す。<mark>出願は 24 時間出願可能で簡単・便利なインターネット出願を利用して行ってください。</mark>紙の学生募集要 項でも出願は可能となりますが、合否発表以降はインターネット出願サイトからの利用となります。

## 1 事前準備(必要書類の準備)

出願する入試区分により、必要書類を事前に用意してください。必要書類の中には、発行に時間がかかる ものもありますので、出願前に準備をしてください。 ※入学願書はインターネット出願手続き後に印刷できます。 ※願書には 200 文字程度の自己 PR を入力していただきます。事前に文書作成などを準備するとスムーズに 入力ができます(テーマ:出身校等で皆で協力して成し遂げた経験をアピールしてください)。

◆出願に必要なもの

顔写真2枚(4cm×3cm)・調査書・推薦書(推薦入試) ※その他下記の出願書類チェックリストを確認してください。

## 【出願書類チェックリスト】

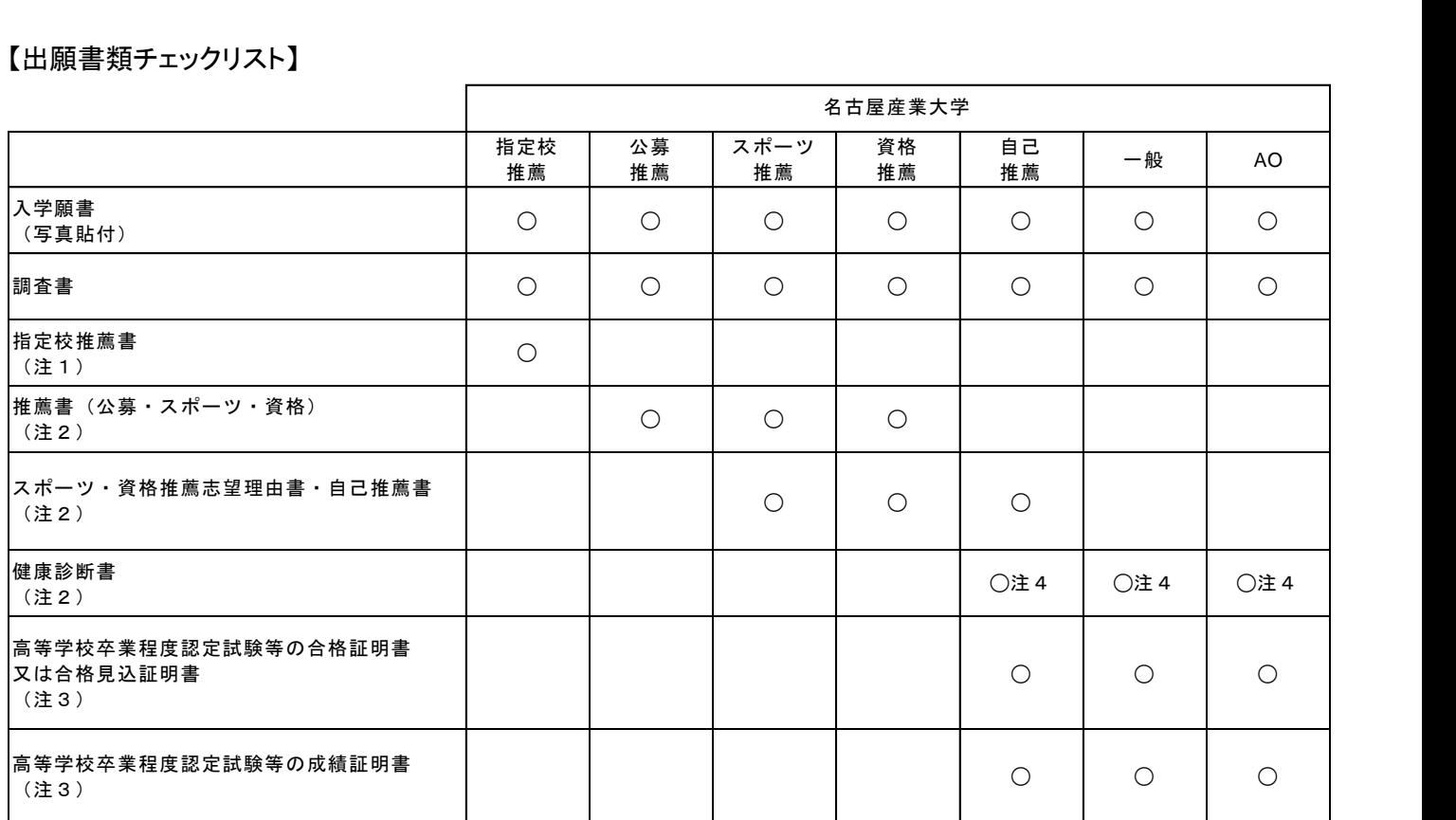

注

1 指定の高等学校等に配布しています。

2 本学WEBサイトからダウンロードできます。

3 高等学校卒業程度認定試験等の合格者の方のみとなります。

4 2020年3月卒業見込みの方および2019年3月高等学校を卒業した方は不要です。高等学校卒業程度認定試験等の合格者の方は必要です。

5 郵便局窓口で検定料を支払われた方は、振替払込受付証明書(受験提出用)を用紙に貼り付けて提出してください。

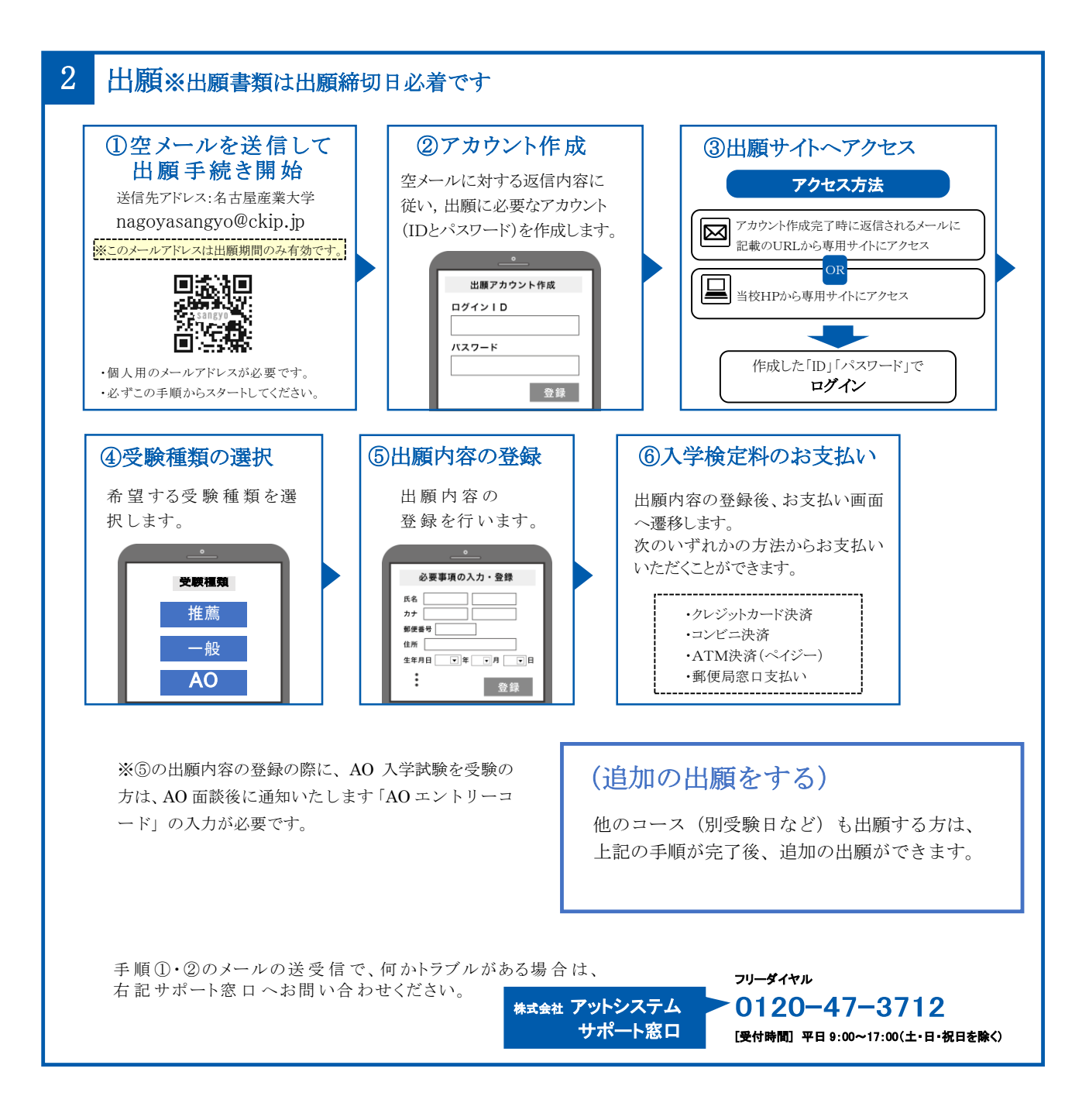

# 3 入学検定料

 ・入学検定科は①クレジットカード決済、②コンビニ決済、③ペイジー、④郵便局窓口支払いのいずれか になります。

・本学に 2 回以上出願する方は、1 回の入学検定料で当該年度は受験が可能です(志願者情報登録時※手 順 2-⑤で選択ができます)。

・本学園内学校の在学生及び卒業生ならびにその兄弟姉妹と子は、入学検定料が免除されます(志願者情 報登録時※手順 2-⑤で選択ができます)。

- ・いったん納入した入学検定料は返還しません。
- ・入学検定料のほかに、各種取扱い手数料が必要です。

## 4 出願書類の印刷と提出書類の準備

インターネット出願サイトから出願書類をダウンロードし、印刷します。

募集要項内に入っている出願書類を使わず、出願サイトからダウンロードする出願書類を提出ください。

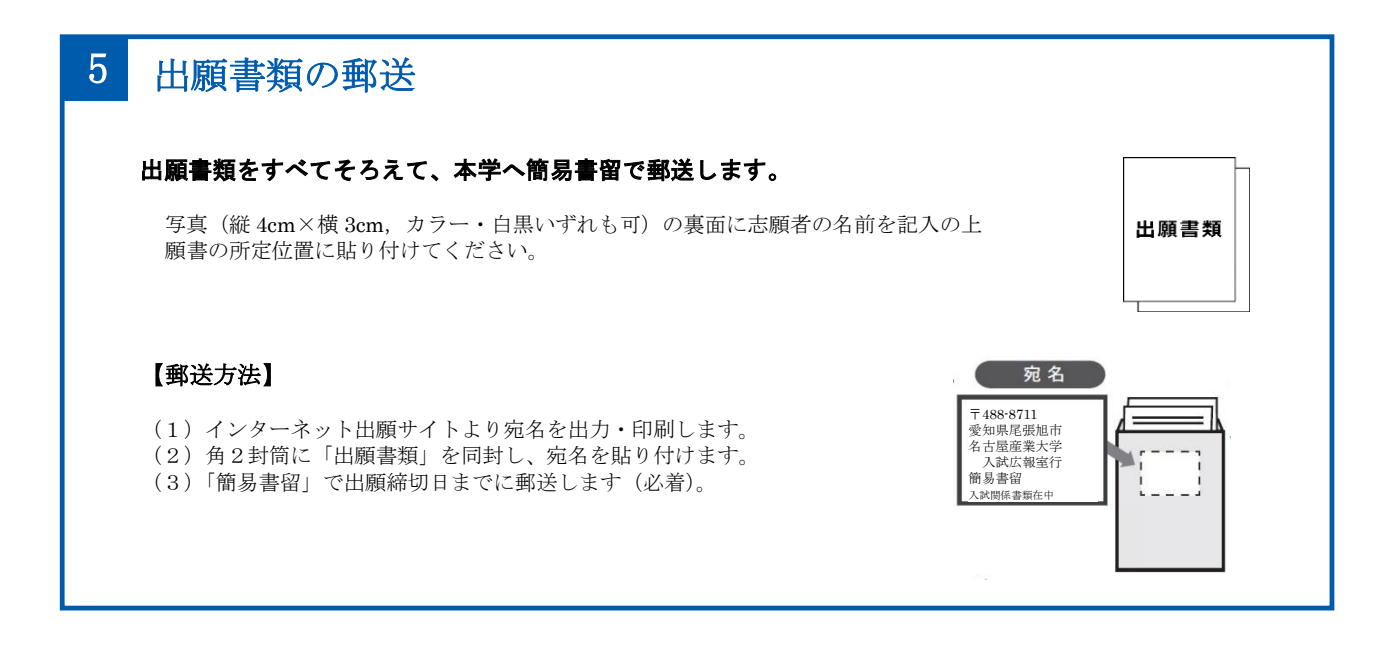

# 6 受験票のダウンロード

出願書類提出の確認が取れた後に 、受験票ダウンロードの案内メールが届きます。 インターネット出願サイトから受験票をダウンロードし、入試前日までに印刷し、願書と同じ写真を貼っ て入試当日に持参ください。

# 7 合否発表

 合否発表はインターネット出願サイトで行います。合否発表は当日 <sup>12</sup> 時に行います。電話等による合否の問 い合わせにはお答えしておりません。

# 8 入学の手続き

インターネット出願サイト の合否発表画面の指示に従い、入学金・学納金のお支払いをお願いします。な お、入学金・学納金のお支払いは4P⑤銀行窓口支払いのみとなります。 合わせて、入学に関わる必要書類をダウンロードして提出してください。

## 入学検定料および入学金・学納金の支払い方法について

## ①クレジットカード決済 おおし おおし のコンビニ決済

※出願サイトから直接お支払いが可能です。 ※ご利用のクレジットカードの名義人は 受験生本人でなくても構いません。

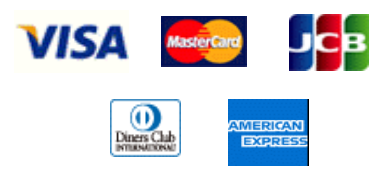

### ③ペイジー

ペイジーマークのある ATM、または銀行のネットサービスより

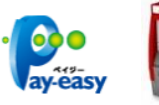

(注)ATM では、10 万円を超える支払いは、現金では行

■出願方法

※入学検定料は①②③④の支払い方法から選択ができます。 ※入学金・学納金は⑤の支払い方法のみとなります。 ※各種取扱い手数料はご負担ください。

※コンビニ毎のお支払い方法は、利用するコンビニを選 択後、メールにてご案内いたします。 ※コンビニでは、1 回につき総額 30 万円を超える支払い はできません。

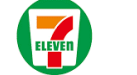

#### あなたも、コンピセ、 **LAWSON FamilyMart**

## ④郵便局窓口支払い

出願サイトから、郵便局窓口振込用紙を印刷し、窓口に てお支払いください。また、振替払込受付証明書(受験 提出用)は指定の用紙に貼り付けて提出してください。

### ⑤銀行窓口支払い

えません。 カランス スポン アンスタンス おくしん 出願サイトから、銀行窓口振込用紙を印刷し、銀行窓口 にてお支払いください。

> ※ATM 等で振り込む場合は、受験番号 受験生氏名 にて振り込んでください (保護者名等で振り込むと入金 の確認ができない場合があります)。

# 学生募集要項との読み替え事項

お手元の学生募集要項を次の形で読み替えてください。※要項3P

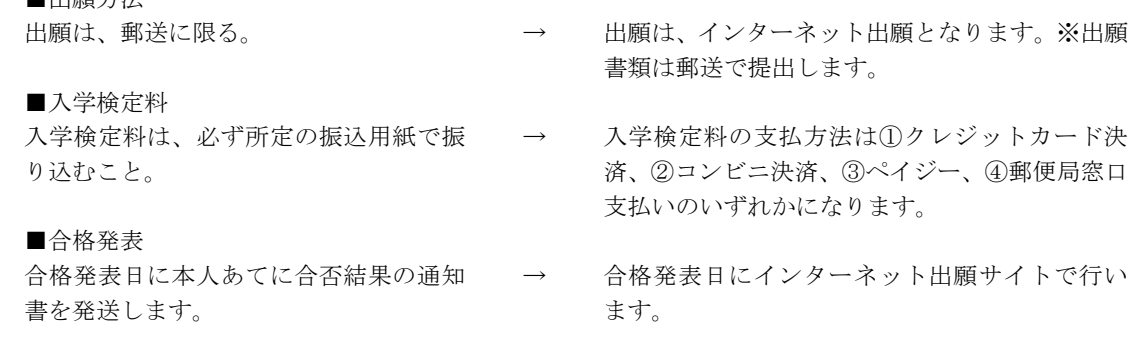

【個人情報に関する取り扱いについて】

本学の入学試験にあたってご提出いただいた個人情報については、関係する法律及び規範を遵守し、適切に管理・保護 したうえで、入学試験関連業務に使用いたします。その際外部業者へ業務委託を行い、個人情報の一部またはすべてを 提供しますが、個人情報の適切な取扱いが行われることを確認したうえで、皆様の権利を損なわないように、十分配慮 して行います。